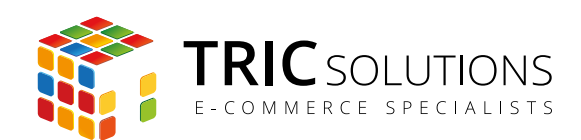

# BRUGERVEJLEDNING

## LET IT SNOW - MAGENTO MODUL

MODUL VERSION 1.0.0

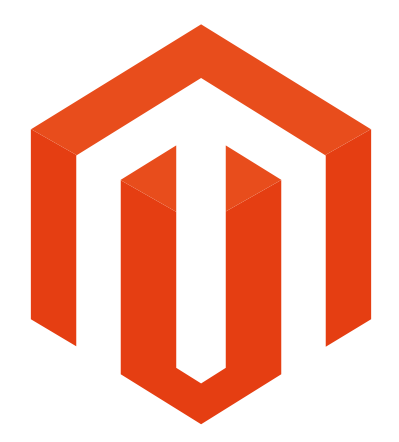

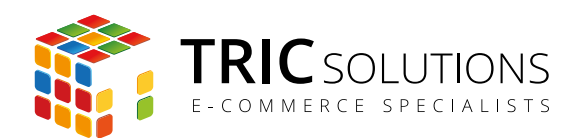

## LET IT SNOW

Magentomodulet "Let It Snow" fra TRIC Solutions giver mulighed for lave en sjov lille gimmick med snevejr på din Magento webshop.

Du har mulighed for at vælge, om det konstant skal sne på webshoppen, eller om du kun vil have det til at sne, når det sneer i en given by.

Modulet trækker vejrdata fra Googles api [OpenWeatherMap](http://openweathermap.org/).

Hvis du ikke allerede har fået modulet installeret på din Magento webshop, kan du logge ind på din konto på [store.tric.dk](http://store.tric.dk/customer/account/login/) og her downloade modulet samt TRIC Solutions vejledning til installation af vores moduler til Magento.

Installationsvejledningen kan du også downloade via [dette direkte link](http://www.tric.dk/guides/magento-modul-installations-guide/).

Alternativt er du velkommen til at kontakte os for support på e-mail: [support@tric.dk,](mailto:support%40tric.dk?subject=Support%20vedr%C3%B8rende%20Pacsoft%20modul) telefon: +45 77 34 40 40 eller via [www.tric.dk.](http://www.tric.dk)

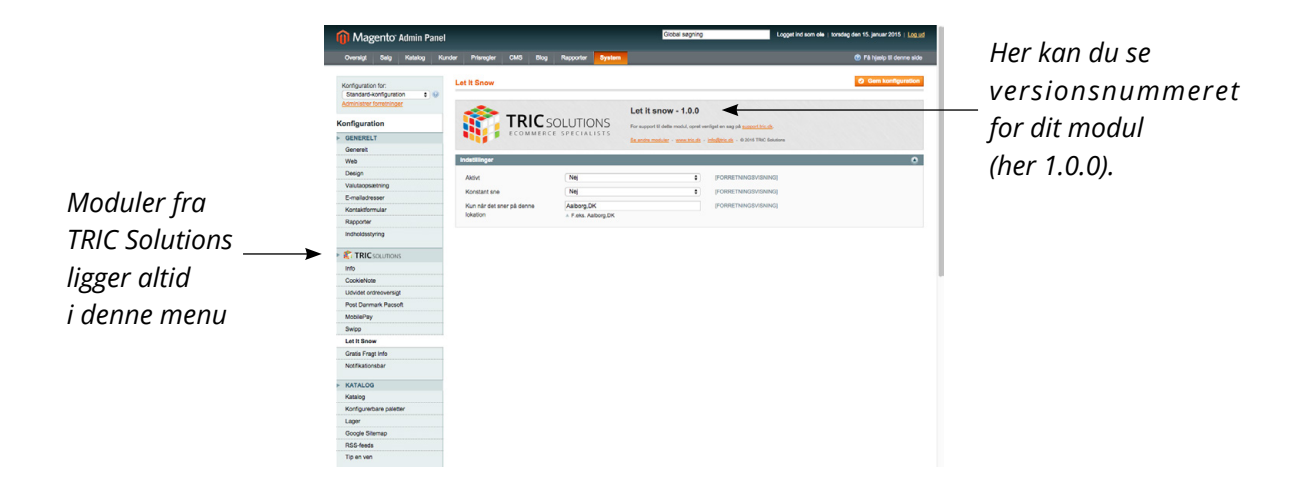

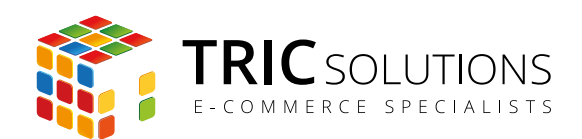

#### OPSÆTNING AF LET IT SNOW

Log ind i Magento administrationen. Herefter navigerer du til System  $\rightarrow$  Konfiguration. I menuen til venstre har du et punkt "TRIC Solutions", og herunder finder du "Let It Snow". Hvis du åbner menuen Indstillinger, får du adgang til at sætte modulet op som du ønsker.

Aktivt: Aktivere/deaktivere modulet. Konstant sne: Vælg "Ja", hvis du ønsker, at det skal sne konstant på webshoppen. Hvis du vælger "Nej", får du adgang til at indsætte en lokation i feltet nedenfor.

Kun når det sneer

på denne lokation: Her kan du indsætte en lokation. Det kan være en by, der noteres således: Aalborg,DK - Oslo,NO osv. Men det kan også være et land eller en landsdel, fx Danmark, Norge osv. eller Jylland, Sjælland, Bornholm osv. Det vil så sne på webshoppen, når Googles vejrmelding for lokationen siger sne.

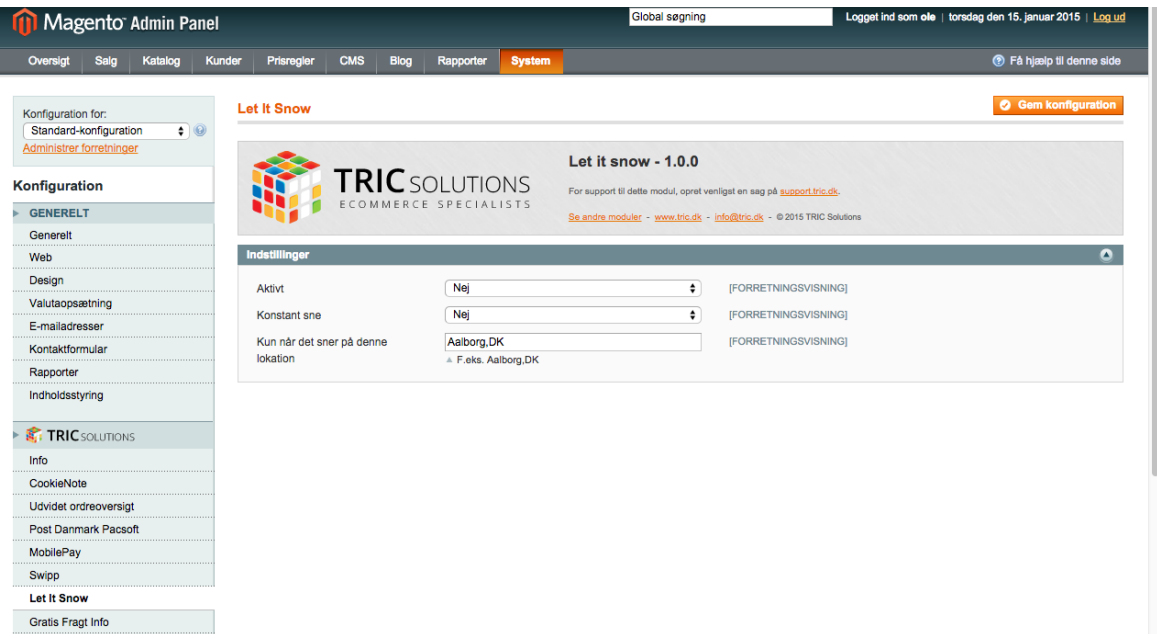

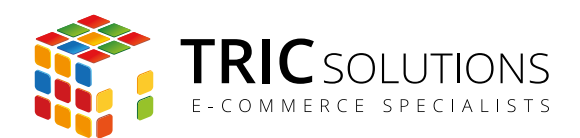

## TRIC INFO-MODUL

Sammen med Let It Snow og andre af modulerne fra TRIC Solutions installeres et lille TRIC Info-modul, som du finder sammen med de andre installerede TRIC-moduler under System  $\rightarrow$ Konfiguration  $\rightarrow$  TRIC Solutions.

Dette modul giver dig et godt overblik over de installerede moduler fra TRIC. Du kan blandt andet se, hvilken version, de installerede moduler har, om de er opdaterede og hvilke domæne(r) du har købt licens til. Et klik på modulets navn åbner modulets side på store.tric.dk.

- Dette ikon viser, at det installerede modul har den nyeste version.
- Ser du dette ikon i stedet for det grønne, betyder det, at TRIC har udgivet en nyere version af modulet. Du kan altid logge på din konto på store.tric.dk og her finde nyeste modulversion.
- Di Dette ikon viser, at der findes en brugervejledning til modulet. Et klik på ikonet åbner vejledningen som pdf i et nyt vindue.

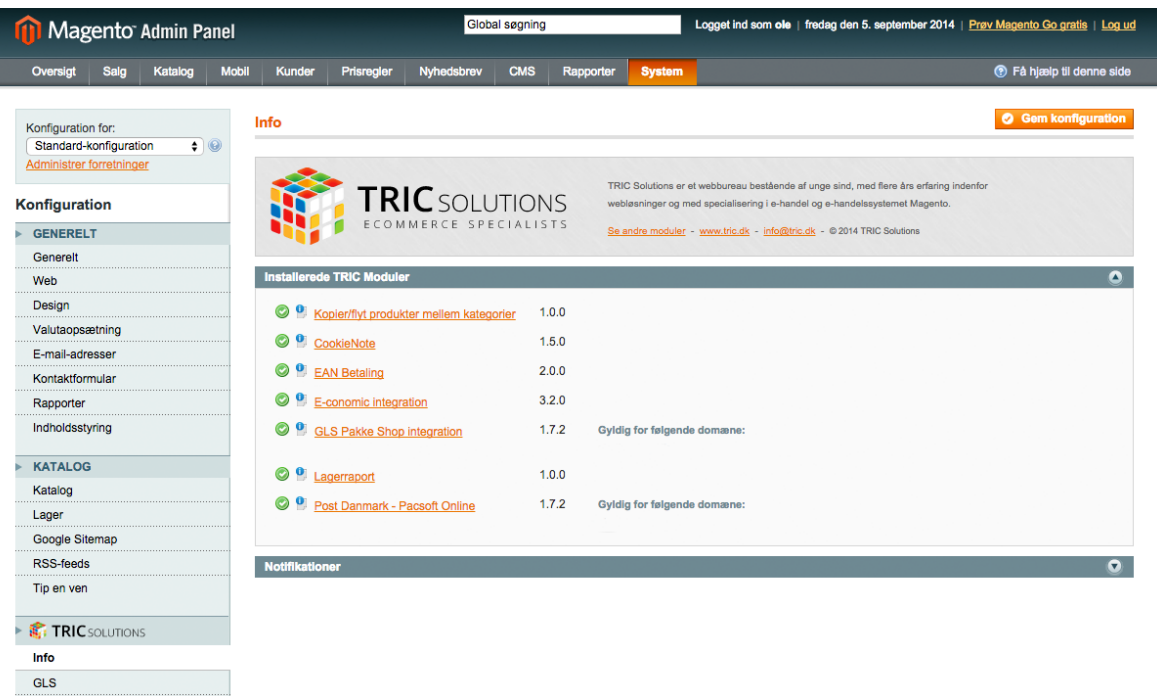

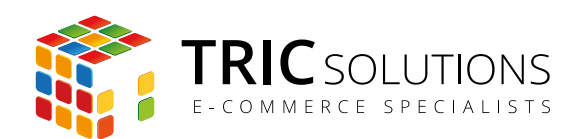

#### NOTIFIKATIONER

Når du har moduler fra TRIC Solutions installeret på din Magento, vil du i menuen System  $\rightarrow$ Konfiguration  $\rightarrow$  TRIC Solutions  $\rightarrow$  Info se nedenstående blok fra TRIC.

I menuen "Notifikationer" kan du fravælge, hvis du ikke ønske at modtage meddelelser fra TRIC Solutions. Vi udsender kun relevante meddelelser vedrørende modulopdateringer, nye moduler og lignende. Du kan klikke mulighederne til og fra. Husk at gemme konfigurationen, når du har ændret noget.

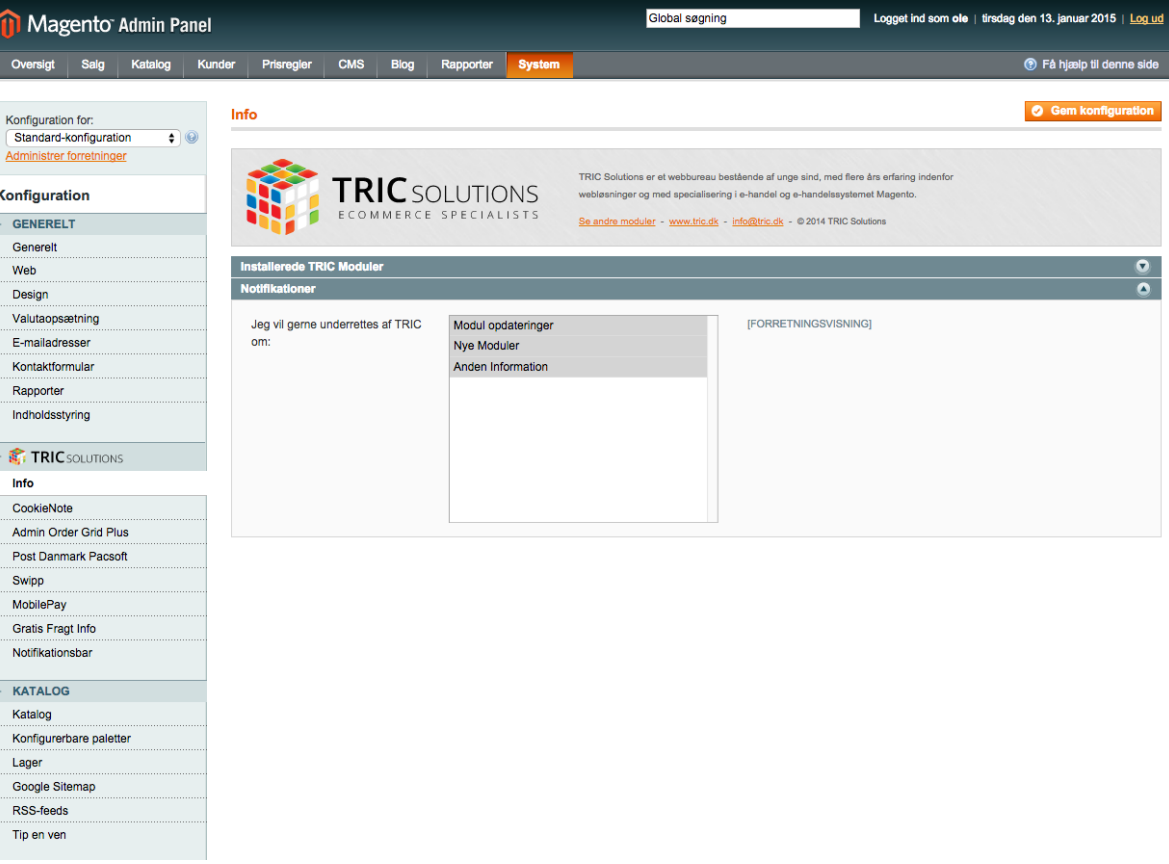